# Unit Testing with JUnit

# Why Testing Is Important and How to Test Effectively

Gregg Lippa Senior Technical Analyst Themis Education Themis, Inc.

[glippa@themisinc.com](mailto:glippa@themisinc.com) Visit us at: [www.themisinc.com](http://www.themisinc.com/) Also: [www.themisinc.com/webinars](http://www.themisinc.com/webinars)

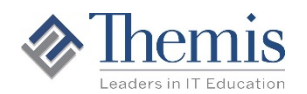

#### Questions Addressed in ThisWebinar

- What is unit testing is and why it is important?
- How does JUnit work? How does Eclipse support it?
- What is a JUnit Test Case class?
- What kinds of things that should be tested?
- How do you use JUnit to test those things?
- How do you execute a JUnit test case and review results?
- What is a Test Suite and how do you create one?
- What are the best practices for JUnit testing?
- What is on the horizon for JUnit in 2017?
- We will have very little time for questions
	- Please submit questions via email to [glippa@themisinc.com](mailto:glippa@themisinc.com)

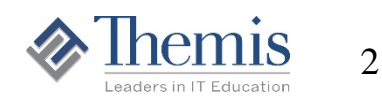

# Unit Testing Objectives

- Create high **quality code**
	- Removal of defects increases quality
	- Testing is easier with well written code
		- So is enhancing and maintaining the code
- **Find bugs** early
	- The later in the development process bugs arise, the more expensive it is to correct them
- **Support the requirements** of the interface
	- Testing can assist in the process of refactoring code
		- Often provides a rationale for refactoring
- Increase **developer confidence** in code
	- Improve developer productivity

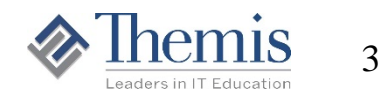

# Developers Often Avoid Unit Testing

- Why?
	- "There isn't time for it"
	- "It's too complicated"
	- "My manager doesn't think it's worth the effort"
	- $-$  "It's boring  $-$  I'd rather be developing code"
	- "We let others take care of the testing"
- Additional types of testing
	- Integration Testing
	- System Testing
	- User Acceptance Testing

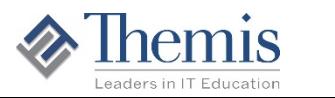

# How to Make Unit Testing Succeed

- Keep it simple
	- Encourages use and reuse
	- Saves time and reduces resource requirements
- Plan for it
	- Plan for Unit Testing during project inception
	- Allow other team members to assist and comment to create the most comprehensive testing effort possible
- Document it
	- Unit Test Plans document the expected inputs and results
		- All possible sets of circumstances must be tested
	- Regression testing is supported by test cases documentation
	- Standardize Unit Test Plan form for use by all team members

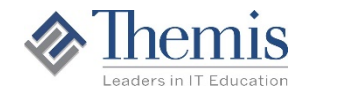

5

# Thorough and Automated Unit Testing

- Test every line of code
	- Positive tests: code works as it should when things go well
	- Negative tests: code fails as it should when things go wrong
- Test for all possible values
	- Numerics: minimum and maximum allowable values
	- Character: minimum and maximum field lengths
- Automate the process
	- Eases burden on developers
		- Makes tests more likely to be run
	- Simplifies regression testing
- Use a testing framework (like JUnit)

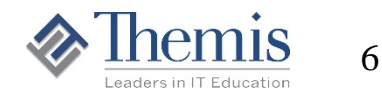

# Automated Testing Advantages

- Easy to use **GUI interface** 
	- Indicates location of problems
- Simplifies **comparison of test results to expected results**
- Utilizes a "test class"
	- Leverages developer knowledge of Java language
	- Eliminates need to repeatedly reenter test data
- Supports **reuse of test cases** for
	- Re-testing after fixing bugs
	- **Regression testing**
- Standardized approach shortens learning curve

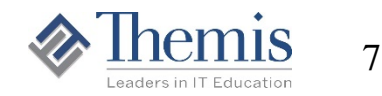

### Best Practices

- Develop a written test plan
- Use a **separate test case class for each class being tested**
- Create separate **tests for each path through the code**
	- Usually multiple test methods for each method being tested
		- Test each possible positive and negative outcome in a separate method
- Keep test-cases in sync with code as requirements change
- Use **source code control** to version test-case code
	- Along with business code
- Automate as much as possible
- **Regression test** entire class or sets of related classes following significant code changes

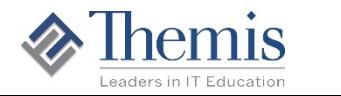

# JUnit Overview

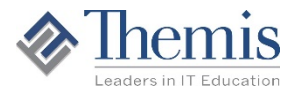

# The JUnit Framework

Code a little Test a little

- Helps develop and execute repeatable test cases
- Offers ways to **describe how code is expected to work**
- Tests **automatically report their results** using a GUI
- Sets of related unit tests may be collected into test suites
- Proven!
	- Kent Beck and Erich Gamma introduced JUnit
		- *Java Report*, Vol. 3, No. 7, July 1998: "Test Infected: Programmers Love Writing Tests"

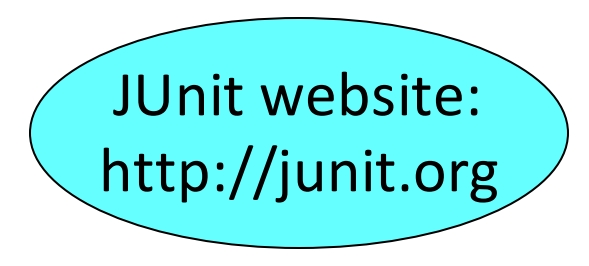

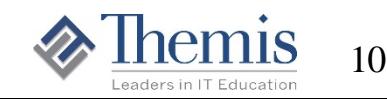

# Step By Step

- 1. Create a **business class**
	- Add stubs for its required methods
- 2. Create a **test case class** for the business object
	- Parent class is provided by JUnit framework: TestCase
	- Best practice: create a separate source folder with the same package structure to contain the test case

#### 3. Code **test methods in the test case**

– Test methods will call the business methods of the object being tested and compare actual versus expected results

#### 4. Add code to **implement the business methods**

- This can be done **after** test methods have been coded
- 5. **Run the test cases** as JUnit Tests
	- Entire test case
	- Individual test methods
	- Test suites containing groups of test cases

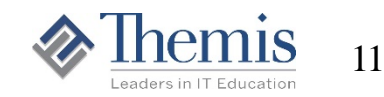

Code a little

Test a little

# Basic JUnit Assert Methods

- TestCase assertion methods provided by the framework
	- Automatically **compare actual against expected** test results
- Assertion methods return void
	- Throw **AssertionFailedError** if assertion fails (i.e. is not true)
		- Caught by framework code for automated reporting
	- Assertion methods are overloaded
		- Support optional first parameter of type String to provide message text to AssertionFailedError if thrown

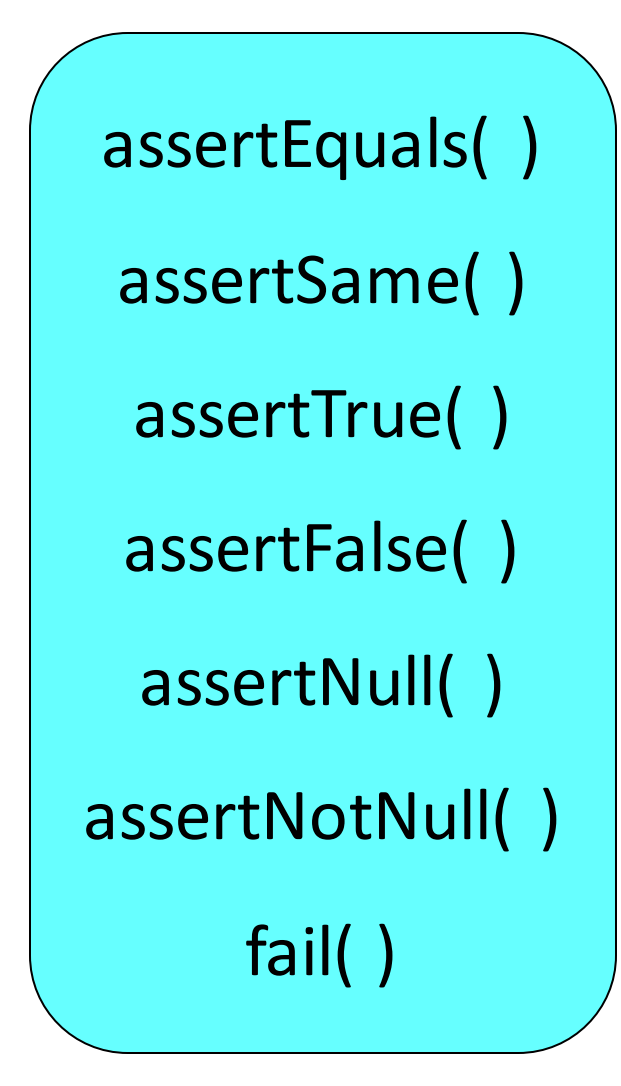

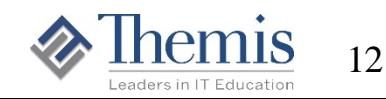

## JUnit Assert Methods Detail

#### **assertEquals(expected-value, actual-value)**

- Asserts the two arguments are equal
- Supports objects and primitives

**assertEquals(expected, actual, allowed-difference)**

- Asserts the two **float or double** arguments are equal
- Additional required argument: difference allowed to consider them equal

#### **assertSame(object-reference-1, object-reference-2)**

– Asserts the two arguments refer to the same object

#### **assertTrue(single-boolean-argument)**

– Asserts the argument is true

**assertFalse(single-boolean-argument)**

– Asserts the argument is false

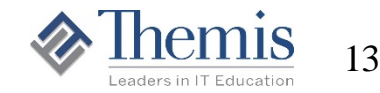

# JUnit Assert and Fail Methods Detail

**assertNull(single-object-reference)**

– Asserts the argument is null

**assertNotNull(single-object-reference)**

– Asserts the argument is not null

**fail()**

- Always fails a test and throws an AssertionFailedError
	- Displays the method name of the test that failed
- Intended for code that should not be executed for this test
	- E.g., after a call being tested which should throw an exception
- Examples:

**assertEquals("Jones", emp.getName());**

**assertTrue(emp.getSalary() < 50000);**

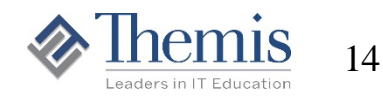

#### JUnit Assert Methods – Additional Parameter

Assertion methods are overloaded to support an optional first parameter of type String to provide message text to AssertionFailedErrorif thrown

**assertEquals(string-msg, expected-value, actual-value)**

**assertEquals(string-msg, expected, actual, allow-diff)**

**assertSame(string-msg, object-ref-1, object-ref-2)**

**assertTrue(string-msg, single-boolean-argument)**

**assertFalse(string-msg, single-boolean-argument)**

**assertNull(string-msg, single-object-reference)**

**assertNotNull(string-msg, single-object-reference)**

**fail(string-msg)**

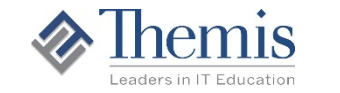

# Additional Options – AssertThat( )

- Newer, **more readable**, assertion mechanism
	- **AssertThat()** method structure subject, verb, object
- Note that **expected and actual are reversed**  compared to the other assert methods
	- Actual value is in the first argument
	- Expected value is contained in a **Matcher**
		- Many types implement the Matcher interface
		- Details: <http://junit.org/junit4/javadoc/latest/>
			- Notable packages: org.hamcrest and org.hamcrest.core
- A few examples:

```
assertThat(emp.getAge(), is(30)); 
assertThat(emp.getJob, is(equalTo("Manager"))); 
assertThat(name, either(containsString("x")).or(startsWith("Z"))); 
assertThat(nameList, hasItem("Jones"));
```
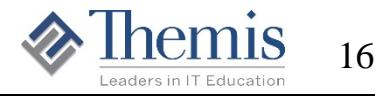

# org.hamcrest.CoreMatchers

Contains numerous Classes that implement **Matcher**

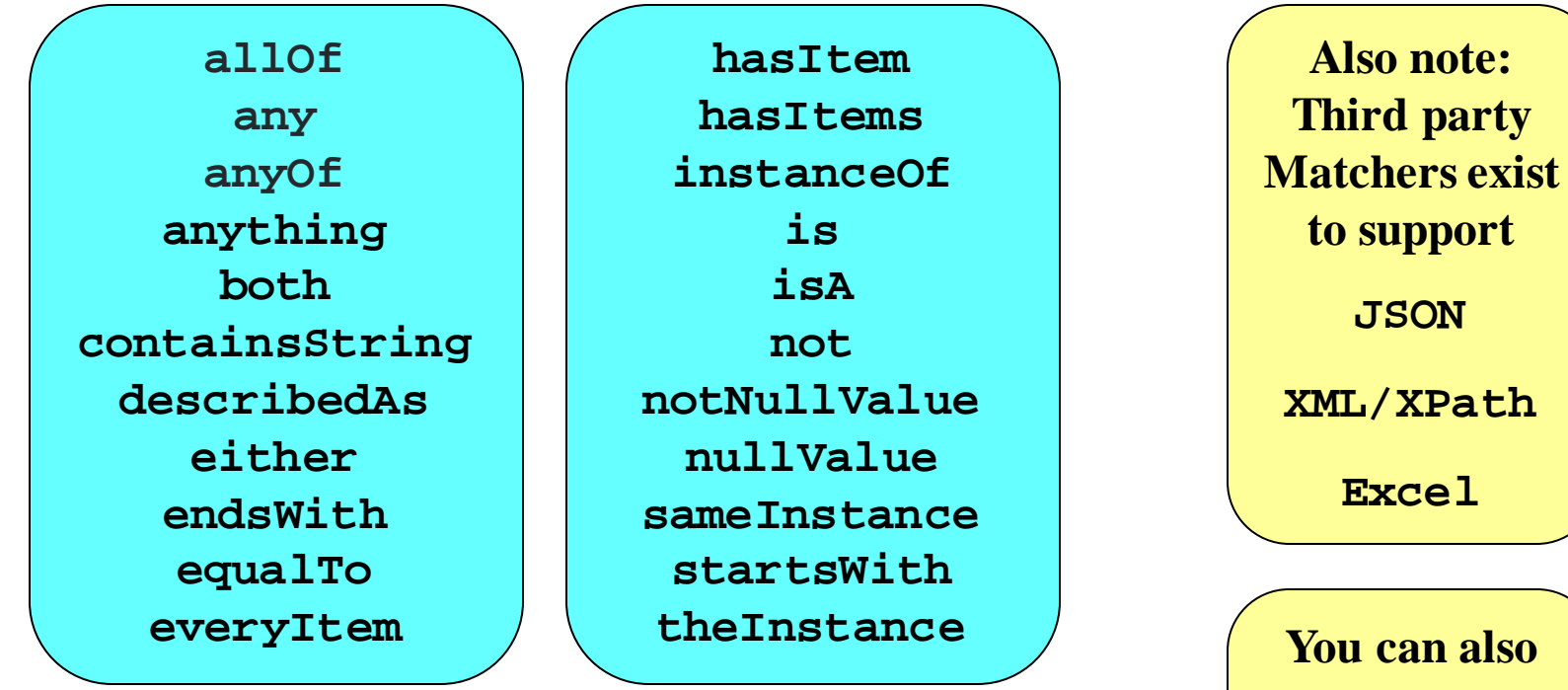

Also **org.hamcrest.core.CombinableMatchers**

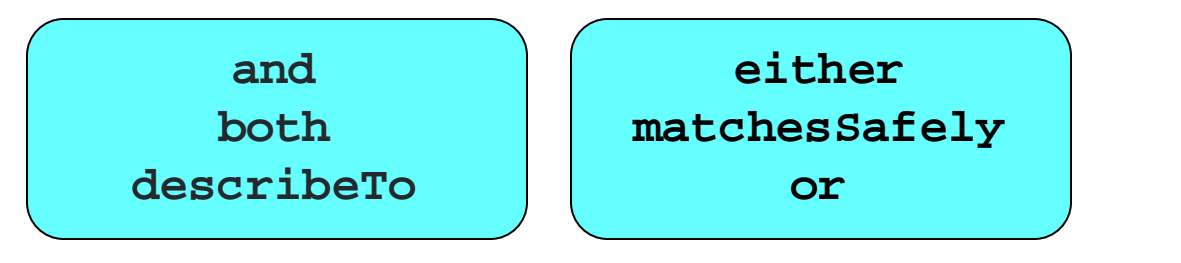

**write your own custom Matchers by extending BaseMatcher**

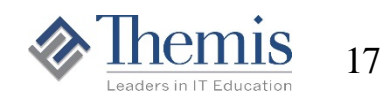

#### Business Class To Be Tested

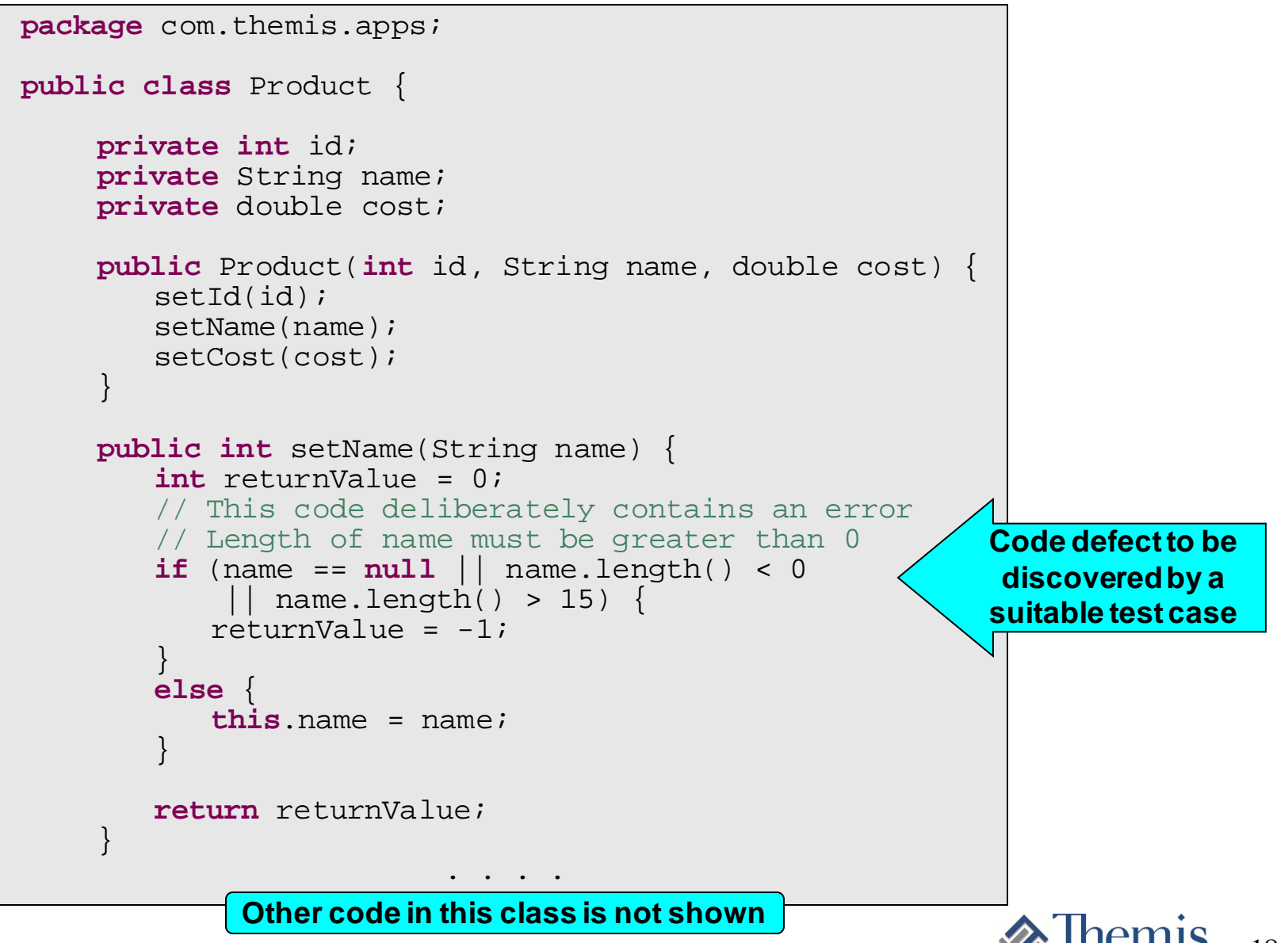

# New JUnit 4 Test Case

- From New Dialog: – Java | JUnit | JUnit Test case
- Choose radio button: New Junit 4 test
- Change package name from apps to test and check checkboxes shown
- Class under test: com.themis.apps.Product
- Click Next

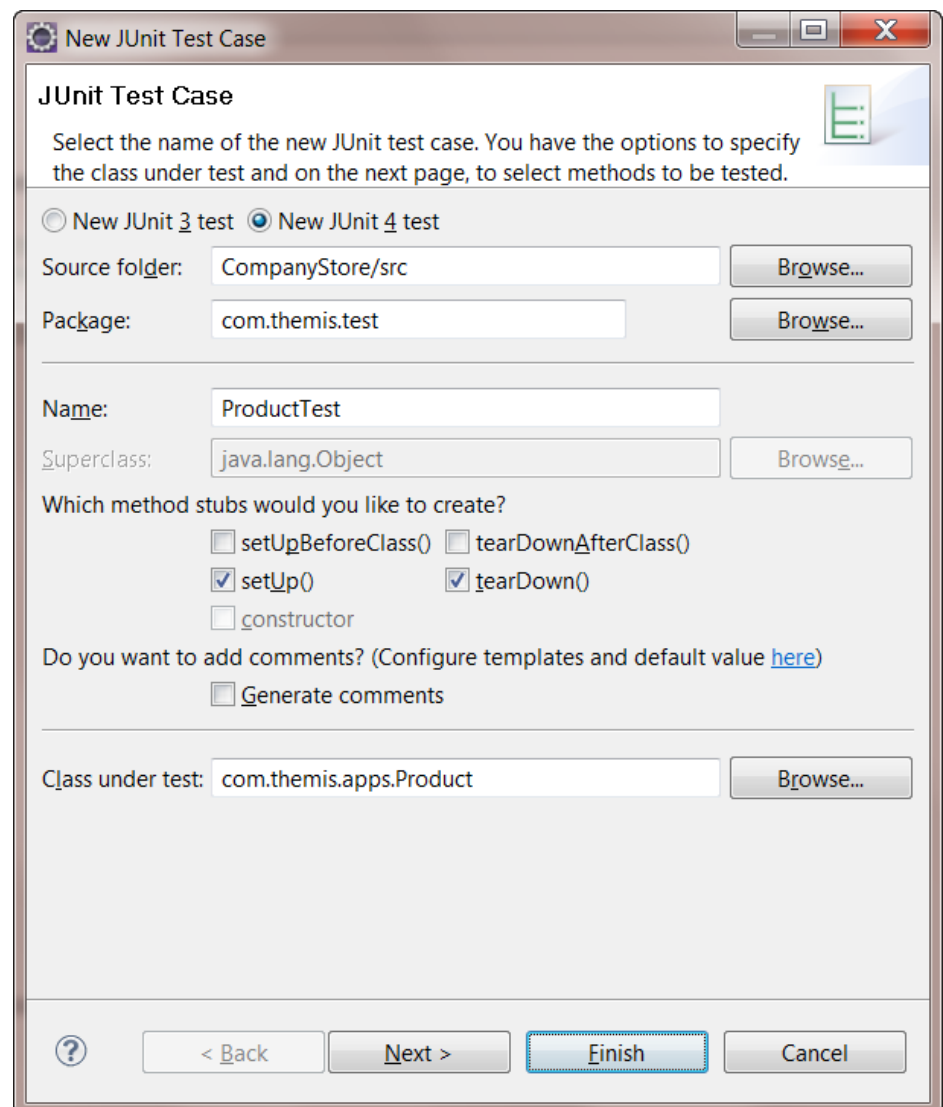

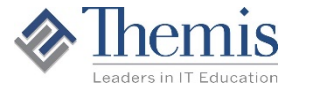

New JUnit 4 Test Case Select Methods to Test

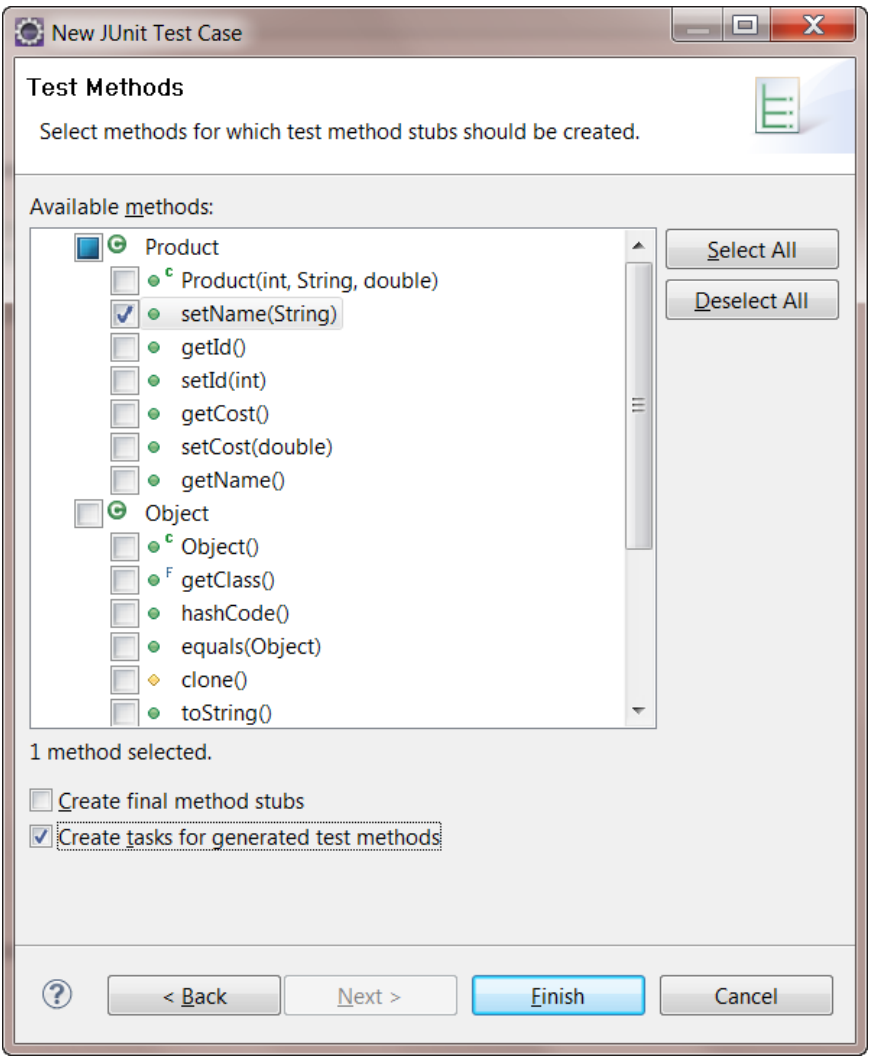

- Click method(s) to be tested
	- Check "Create" tasks for generated test methods"
- Click Finish

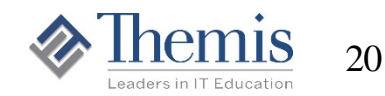

# New JUnit 4 Test Case Build Path Fixup

- The window below appears because JUnit needs to be added to the project build path
- Click OK
- Once added to the Project Build Path, this dialog will no longer appear when adding JUnit tests

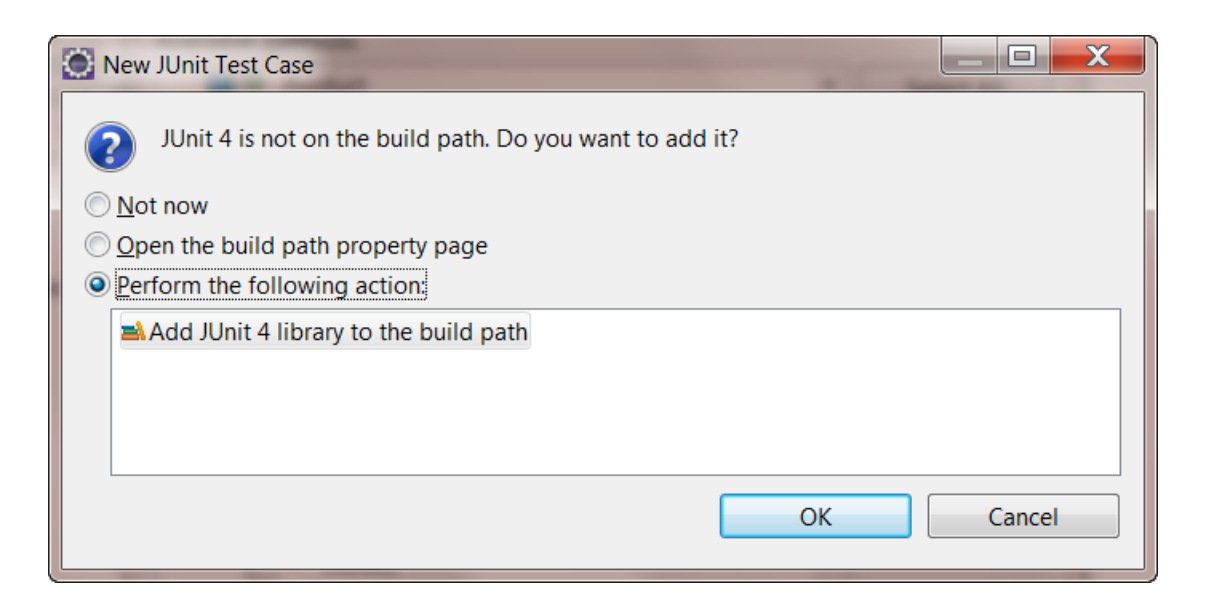

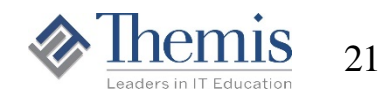

# New JUnit 4 Test Case Created

- A new Java class has been created and opened
- Notice the three methods that have been created

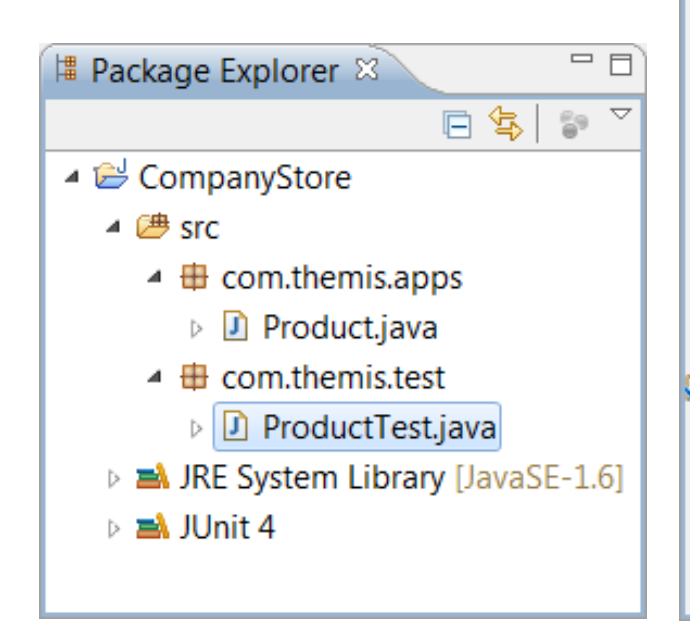

```
=\BoxD ProductTest.java &
  1 package com.themis.test;
                                                          ▲
  2
  3<sup>e</sup>import static org.junit.Assert.*;
    import org.junit.After;
    import org.junit.Before;
     import org.junit.Test;
    public class ProductTest {
  Q.
 10110@Before
 12public void setUp() throws Exception {
 131415\circAAfter
 16
         public void tearDown() throws Exception {
 17
 18
         @Test
 19⊝
 20
         public void testSetName() {
             fail("Not yet implemented"); // TODO
021
 22
         ł
 23
 24 }
 25
```
22

# Alternative Project Source Folder Structure for Test Cases

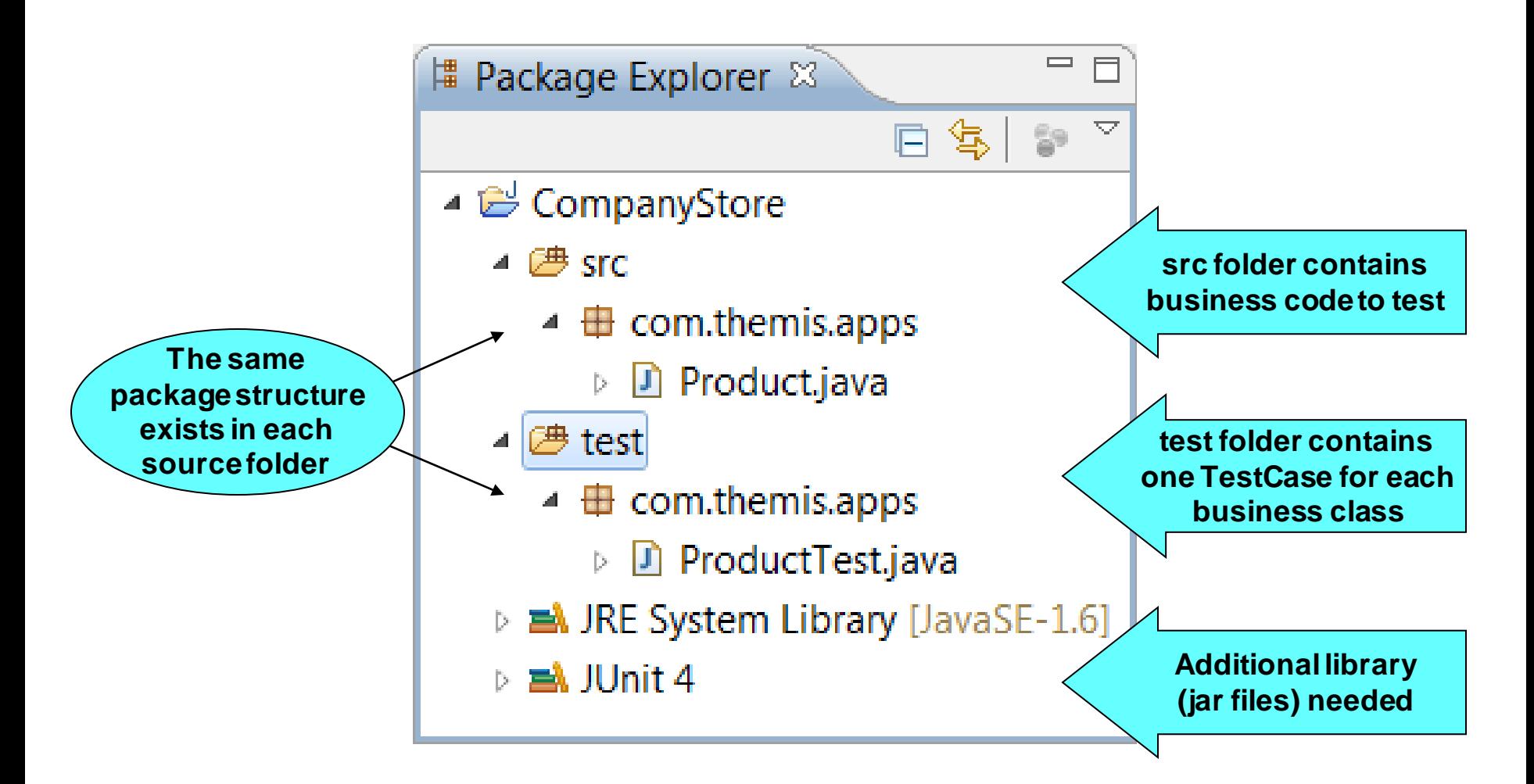

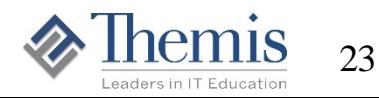

# JUnit 3 Still Supported

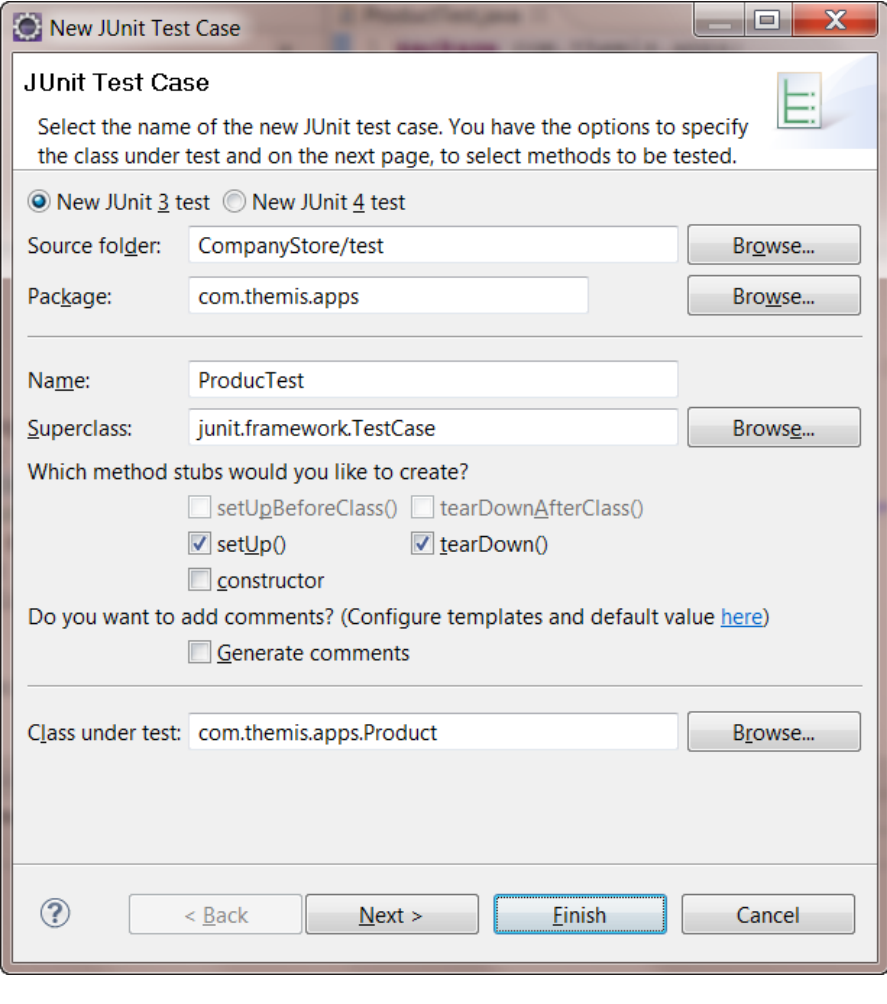

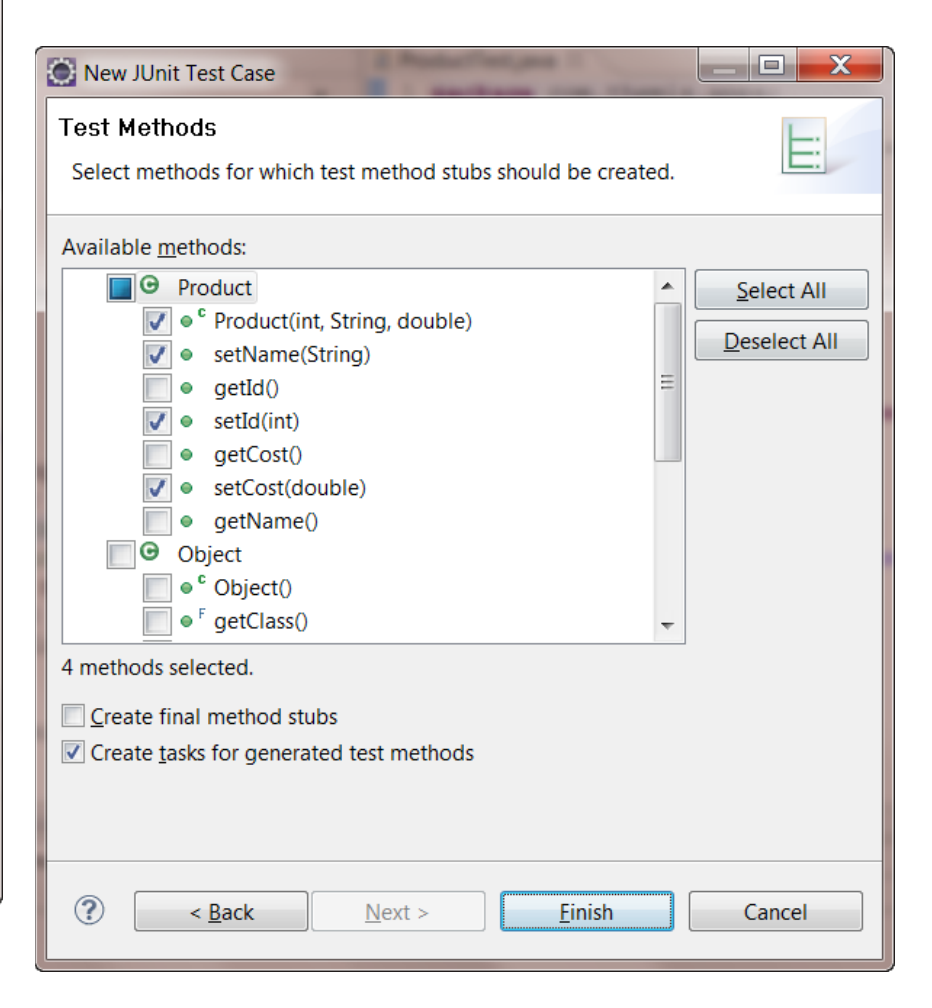

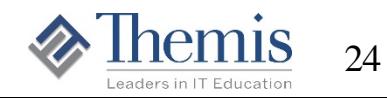

### What's In the Test Case?

```
package com.themis.apps;
import junit.framework.TestCase;
public class ProductTest extends TestCase {
  public ProductTest(String arg0) {
    super(arg0);
  }
  protected void setUp() throws Exception {
    super.setUp();
  }
  protected void tearDown() throws Exception {
    super.tearDown();
  }
  public void testProduct() {
    fail("Not yet implemented");
  }
  public void testSetCost() {
    fail("Not yet implemented");
  }
  public void testSetId() {
    fail("Not yet implemented");
  }
  public void testSetName() {
    fail("Not yet implemented");
  }
                                                          Runs prior to execution
                                                            of each test method
                                                           Runs following execution
                                                              of each test method
                                           • All test code is placed in "test" methods 
                                             • Names must begin with "test"
                                           • Each test method should be independent 
                                             • The order in which test methods 
                                              execute is not guaranteed
                                                          JUnit 3.8 Tests extend
                                                         the superclassTestCase
                                                                JUnit 3.8 does not 
                                                                 use annotations
```
}

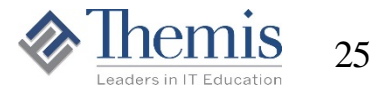

# Run Unimplemented Test Case

- $Run \rightarrow$
- $Run As \rightarrow$
- JUnit Test

**Keep the bar green to keep the code clean**

**Wizard generates code causing all tests to fail** 

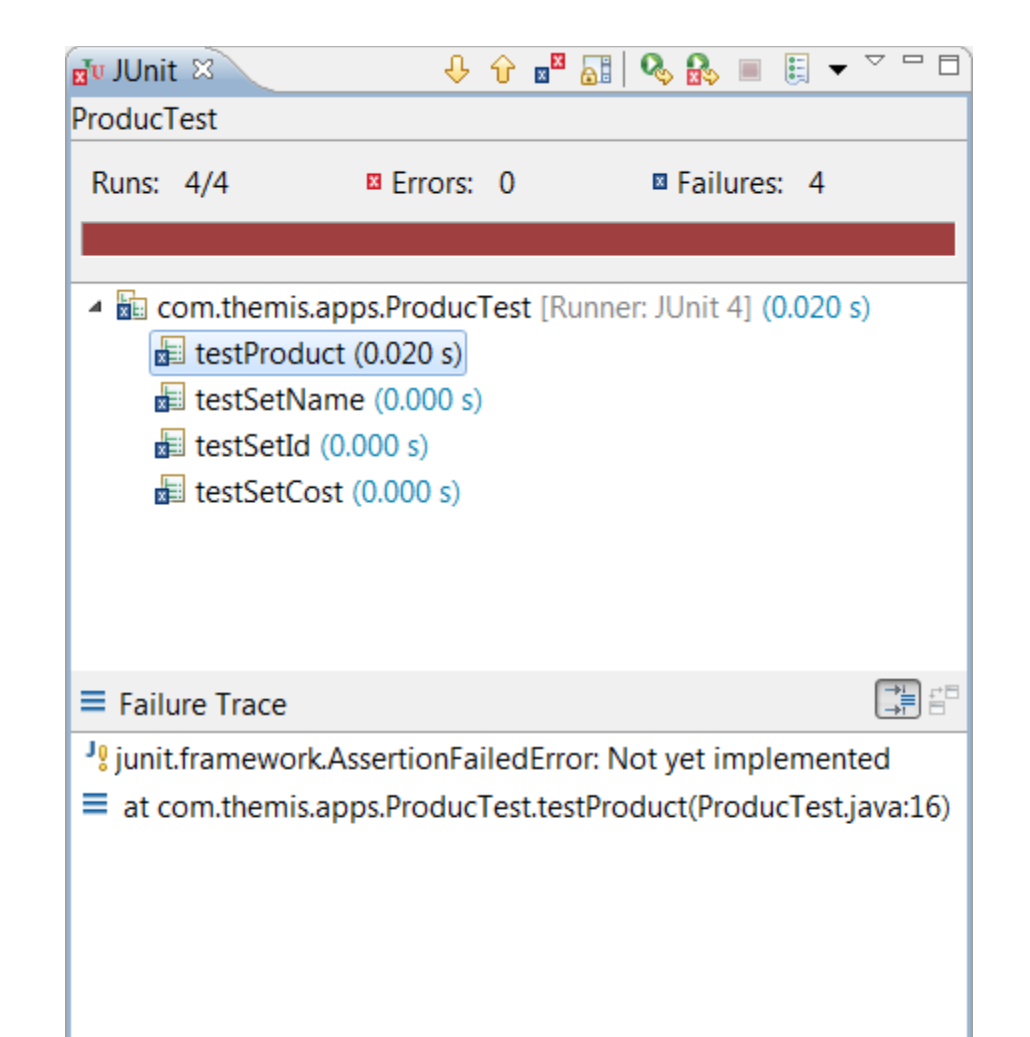

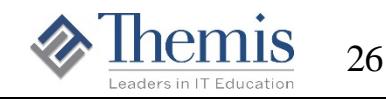

# Things to Test

- Test any code that does a significant bit of work
	- Test to ensure that it works correctly with **good data**
	- Test to ensure that it works correctly with **bad data**
	- Test with all possible types of good and bad data values
	- Getter methods typically do not need to be tested
- Test the **boundaries**
	- String length, integer value, array size, etc.
	- Test the minimum, the maximum, one less than the minimum, one more than the maximum, and a value in the middle of the range
- Ensure correct values following method call
	- Did the set method assigned the value properly?
	- Are the contents of the array or collection correct after execution?

That's right . . . five tests for each conditional check!

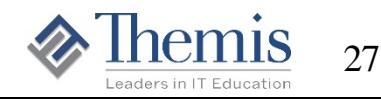

# Constructing a JUnit Test

- 1. Call the business method being tested
- 2. Compare expected result versus actual result
	- JUnit framework supplies the assertXXX methods
		- For test failures, reports expected vs. actual value, message (optionally) provided by test developer, and location in code where failure occurred
	- Most commonly used in test code: **assertEquals**
		- assertEquals(expected-result, actual-result)
		- assertEquals("failure message", expected-result, actual-result)
		- Requires additional argument when comparing floats or doubles
			- assertEquals(expected-result, actual-result, allow-diff)
	- assertEquals accepts all primitive data types as well as Object
		- Uses .equals() or = as appropriate depending on types being compared
	- Also common: **AssertThat**
		- assertThat(actual-result, matcher-expression)

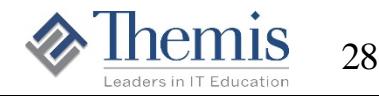

# Sample Method to be Tested

This simple setter method checks for null values and also checks that the length of the incoming name is within a specified range

```
public int setName(String name) {
   int retVal = 0;// This code deliberately contains an error
// Length of name must be greater than 0
   if (name == null
     name.length() < 0
     || name.length() > 15) {
          retVal = -1;
   }
   else {
      this.name = name;
   }
   return retVal;
}
```
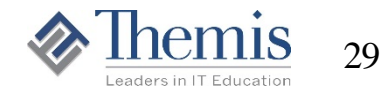

#### testSetName()

```
public void testSetName() {
  int returnCode;
 String actual;
```
}

**Note: some testers rename this to testGetSetName Failure of any assert** this to testGetSetName

```
Product p = new Product(54321, "Printer", 49.99);
returnCode = p.setName("LengthIs15Chars");
assertEquals("expect ret val for success", 0, returnCode);
actual = p.getName();
assertEquals("set should work", "LengthIs15Chars", actual);
```

```
returnCode = p.setName("LengthNow16Chars");
assertEquals("16 chars: expect ret val fail", -1, returnCode);
actual = p.getName();
assertEquals("16 chars: no chg", "LengthIs15Chars", actual);
```

```
returnCode = p.setName(null);
assertEquals("null: expect ret val fail", -1, returnCode);
actual = p.getName();
assertEquals("null: no change", "LengthIs15Chars", actual);
```

```
returnCode = p.setName("");assertEquals("0 chars: expect ret val fail", -1, returnCode);
actual = p.getName();
assertEquals("0 chars: no chg", "LengthIs15Chars", actual);
```

```
returnCode = p.setName("1");
assertEquals("expect ret val for success", 0, returnCode);
actual = p.getName();
assertEquals("set should work", "1", actual);
```
**method terminates the execution of the current test method by throwing an AssertionFailedError**

**Execution of the JUnit TestCase continues with other test methods that have not yet run**

```
So . . .
```
**It is better to have a separate test method for each scenario being tested** 

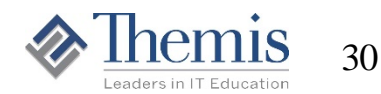

#### Test Case Execution

#### $Run \rightarrow Run As \rightarrow JUnit Test$

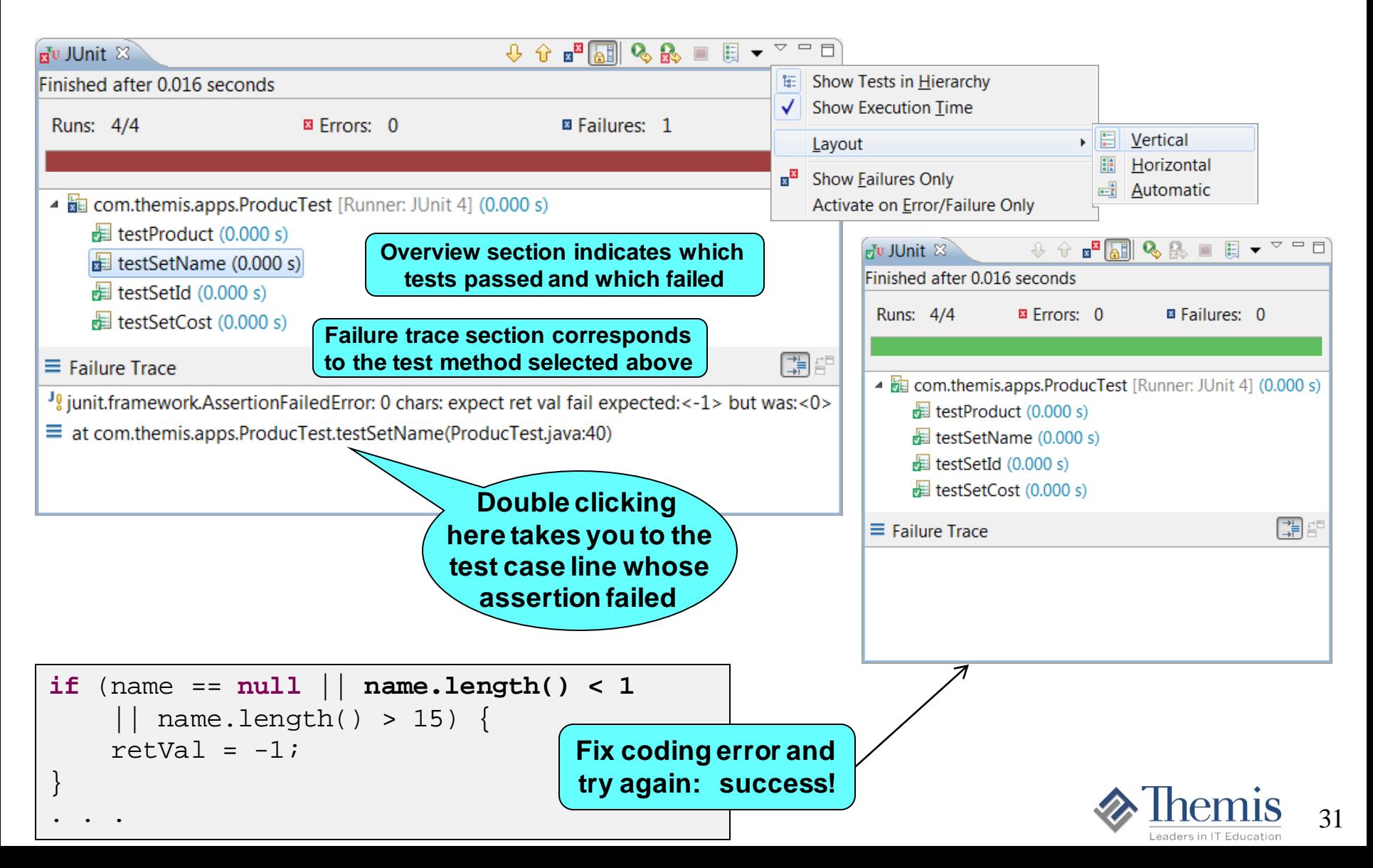

# Testing setName With Separate Methods

```
public void testSetNameMaxLength() {
  int returnCode;
  String actual;
 Product p = new Product(54321, "Printer", 49.99);
 returnCode = p.setName("LengthIs15Chars");
  assertEquals("expect ret val for success", 0, returnCode);
 actual = p.getName()assertEquals("set should work", "LengthIs15Chars", actual);
}
public void testSetNameTooLong() {
  int returnCode;
  String actual;
  Product p = new Product(54321, "Printer", 49.99);
 returnCode = p.setName("LengthNow16Chars");
  assertEquals("16 chars: expect ret val fail", -1, returnCode);
 actual = p.getName();
 assertEquals("16 chars: no chg", "Printer", actual);
}
public void testSetNameNullValue() {
  int returnCode;
 String actual;
 Product p = new Product(54321, "Printer", 49.99);
 returnCode = p.setName(null);
 assertEquals("null: expect ret val fail", -1, returnCode);
 actual = p.getName();
 assertEquals("null: no change", "Printer", actual);
}
```
**Notice that the assertEquals calls testing that the value was set correctly now compare to "Printer"**

**They are no longer dependent on the success of the first test running correctly**

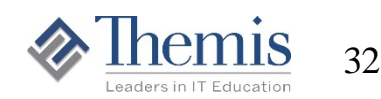

# Testing setName With Separate Methods

```
public void testSetNameEmptyString() {
  int returnCode;
  String actual;
  Product p = new Product(54321, "Printer", 49.99);
  returnCode = p.setName("");
  assertEquals("0 chars: expect ret val fail", -1, returnCode);
  actual = p.getName();
  assertEquals("0 chars: no chg", "Printer", actual);
}
public void testSetNameMinimumLength() {
  int returnCode;
  String actual;
  Product p = new Product(54321, "Printer", 49.99);
  returnCode = p.setName("1");
  assertEquals("expect ret val for success", 0, returnCode);
  actual = p.getName();
  assertEquals("set should work", "1", actual);
}
public void testSetNameInTheMiddle() {
  int returnCode;
  String actual;
  Product p = new Product(54321, "Printer", 49.99);
  returnCode = p.setName("Average Name");
  assertEquals("expect ret val for success", 0, returnCode);
  actual = p.getName();
  assertEquals("set should work", "Average Name", actual);
```
}

**Notice that a Product object is currently being instantiated in each of the tests**

```
33
```
### Test Fixtures

- Q: How do you test the methods of Product?
- A: Instantiate a Product so I have an object to call methods on.
- Q: What if Product contains required references to other objects?
- A: Instantiate those other objects and provide them to Product.
- Every test of any non-static method in a class requires an instance
- Previous examples instantiated the object in the testXXX method
	- This code appears repeatedly in every testXX method
- TestCase's setup( ) provides a place to instantiate **test fixtures** 
	- Objects that are required by many or all of the testXXX methods
	- 1. **setUp()** is called before each test method runs
		- Instantiate objects and assign to instance variables (**fixtures**)
	- 2. The next test method is then called
		- Uses the fixtures
	- 3. **tearDown()** is called after each test method runs
		- Clean up after the test runs

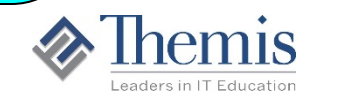

34

### Test Fixture Example

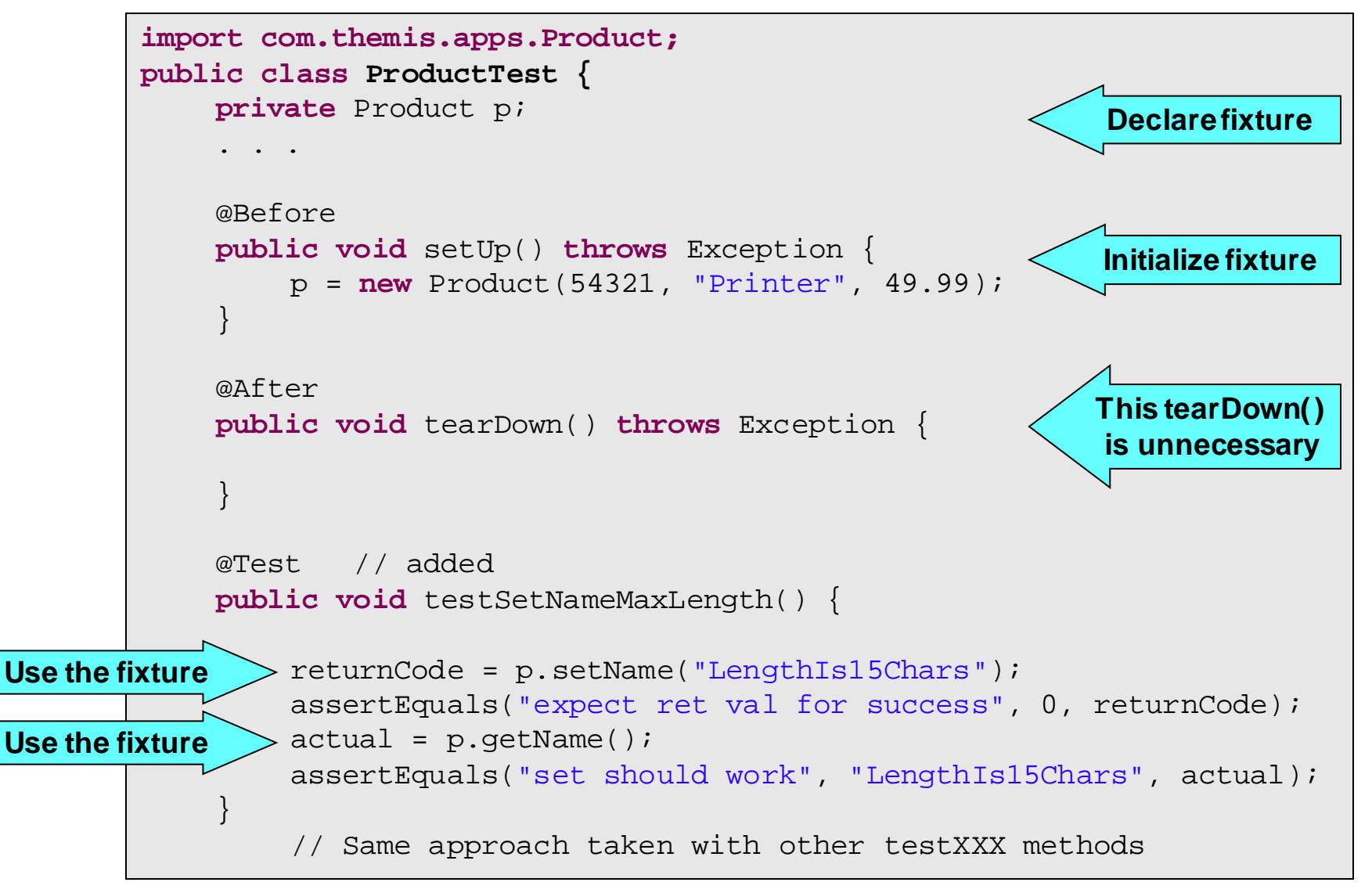

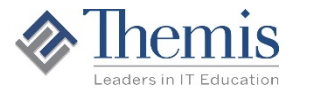

35

## Constructor Testing

```
public Product(int id, String Name, String lastName) {
  setId(id);
  setName(name);
  setCost(cost);
}
```
- Constructor code often simply calls setters
	- Do not re-test the setters when testing the constructor
	- Simply check to make sure that:
		- Provided values were assigned correctly
		- Default values were assigned correctly
		- Exceptions are handled appropriately

```
@Test
public void testProduct() {
   Product p = new Product(54321, "Printer", 49.99);
   assertEquals(54321, p.getId());
   assertEquals("Printer", p.getName());
   assertEquals(49.99, p.getCost(), 0.02); // changed
}
```
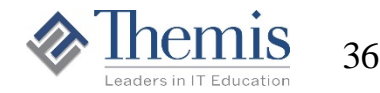

# Testing With Exception Handling

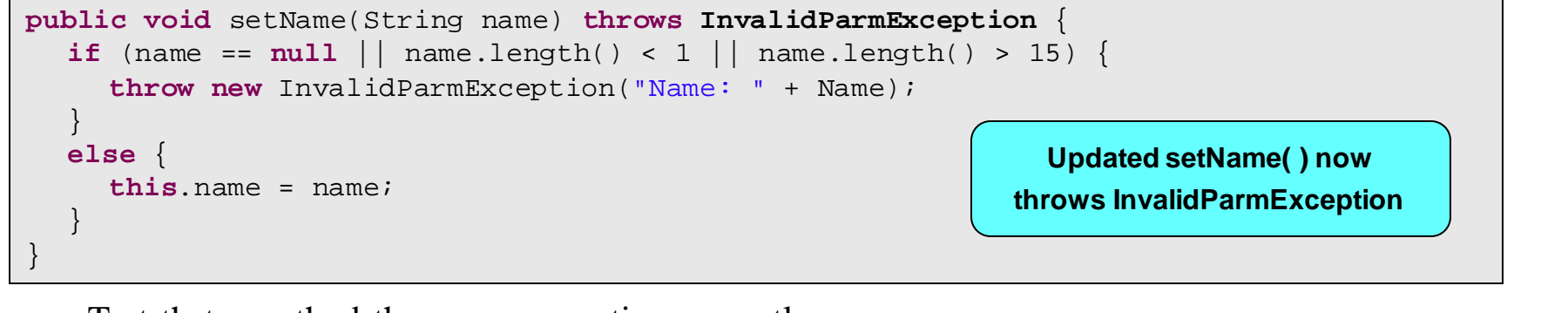

- Test that a method throws an exception correctly
	- TestCase's fail( ) is instrumental for this purpose

```
public void testSetName() throws InvalidParmException {
  try {
          p.setName("Valid name");
   }
  catch (InvalidParmException success) {
          fail("Valid name should not cause InvalidParmException");
   }
  assertEquals("Valid name", p.getName());
  try {
     p.setName(null);
     fail("Invalid name should cause InvalidParmException");
   }
  catch (InvalidParmException good) {
          assertEquals("Name: null", good.getMessage());
   }
         Test other conditions
                                                                 If InvalidParmException is unexpectedly 
                                                                   thrown, JUnit will fail the test method
                                                                             Should not enter catch block 
                                                                               when good data passed
                                                                 Ensure that exception 
                                                                  messages are correct
                                                                          Should enter catch block 
                                                                           when bad data passed
```
# Testing With Exception Handling V4

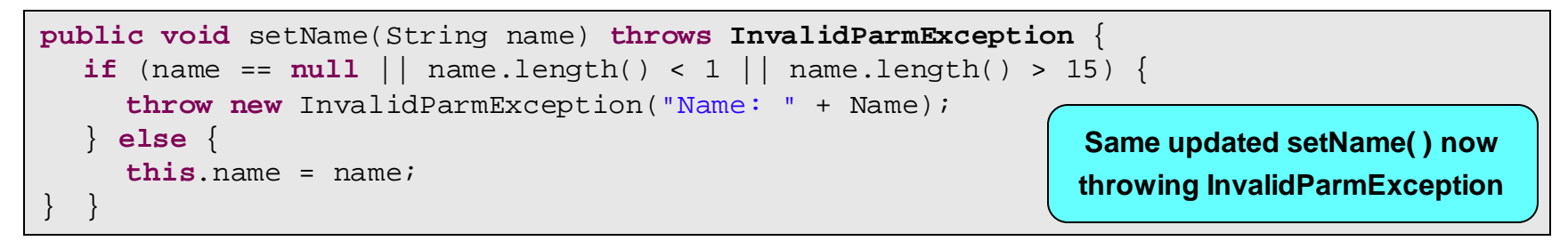

- JUnit 4 annotation for exception testing:
	- @Test (expected=SomeException.class)

```
@Test(expected=InvalidParmException.class)
public void testSetNameNull() {
     p.setName(null);
}
                                                               Requires InvalidParmException to
                                                               be thrown for this test to succeed
```
Use @Rule to support checking exception message

– Also allows checking domain objects affected by a test

**No try / catch blocks are required in test methods**

```
@Rule 
public ExpectedException thrown = ExpectedException.none(); 
@Test
public void testSetNameNullWithChecking() {
     thrown.expect(InvalidParmException.class);
     thrown.expectMessage("Name: null");
     thrown.expectMessage(startsWith("Name: null"));
     p.setName(null);
}
                                                       Ensure that exception message is correct
                                                             Check exception message using Matcher
```
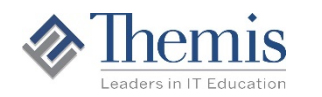

# **Other JUnit Capabilities**

- Temporarily ignore a test with **@Ignore**
- Fail a test that runs too long using the **timeout** parameter
	- **@Test(timeout=2000)**

**number of milliseconds**

- Make assumptions that must be true for test to pass with **assumeThat**
	- **assumeThat(empList.size(), is(equalTo(20)));**
	- Failed assumptions are ignored rather than causing the test to fail
- Use **@Rule** to alter how a test method is run and reported
	- See Javadoc for the **org.junit.rules** package
- Advanced features (out of scope for this presentation)
	- **@Parameters** cross-product of test methods and a set of test data elements
	- **@Theory** capture intended behavior for a large numbers of potential scenarios
	- **@Category** run only certain tests based on categorizing test methods

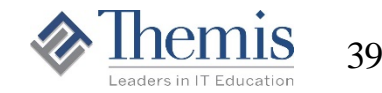

### Test Suites

- Many classes are created to support an application
	- Each business class should have a TestCase to support it
	- Running each TestCase can be a tedious undertaking
- **Group tests cases together** using TestSuites
	- Running TestSuite runs all of its contained TestCases
	- TestSuites may also contain other TestSuites

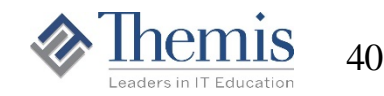

### TestSuite Creation

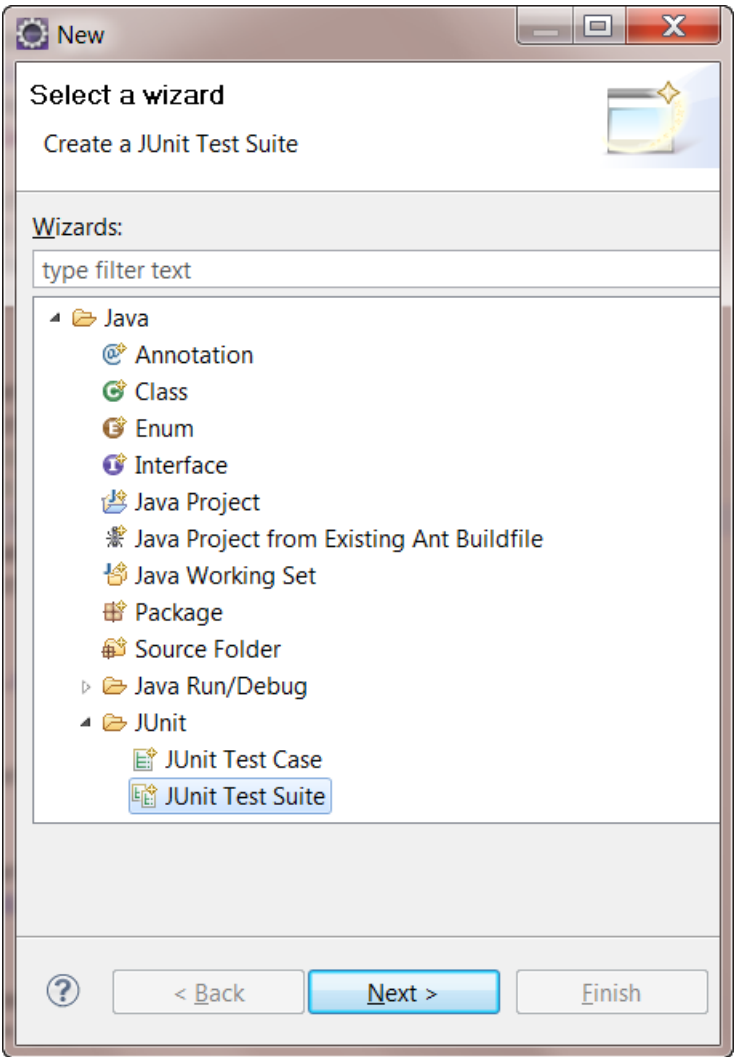

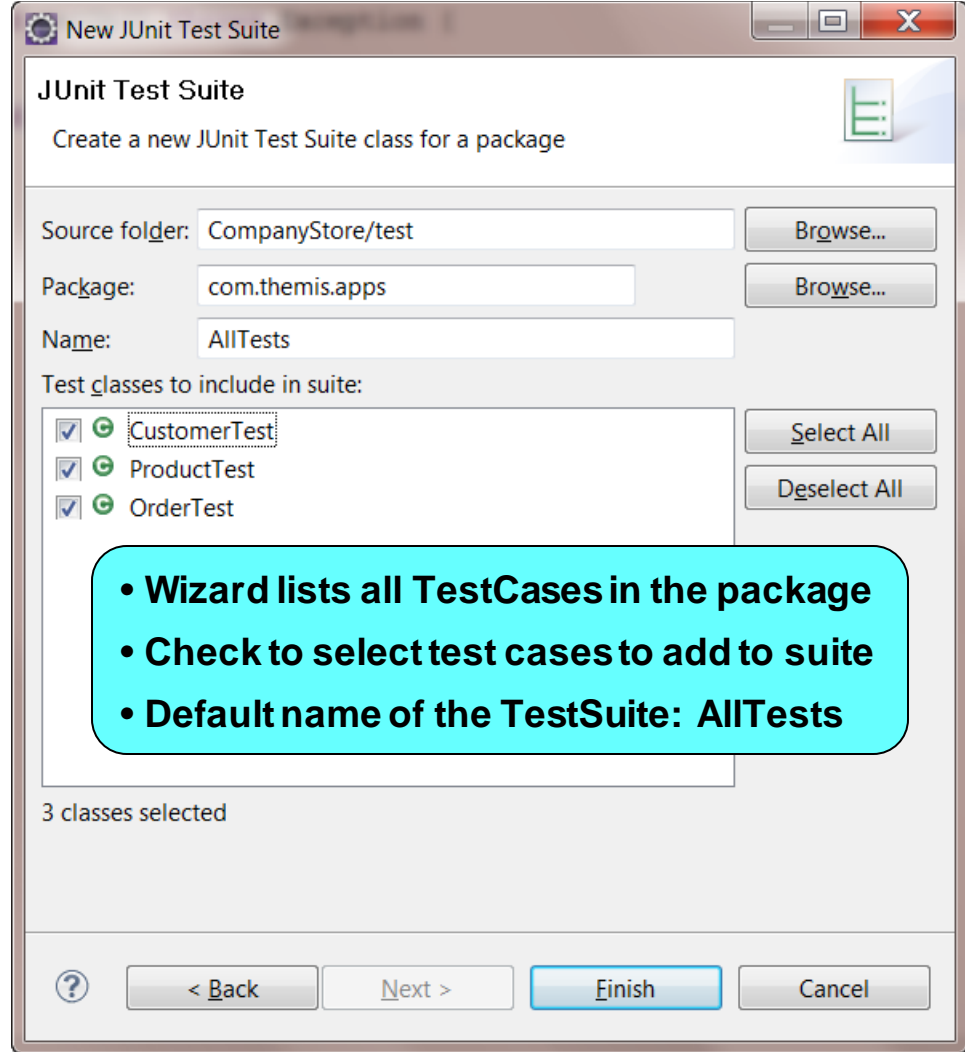

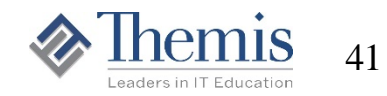

# JUnit 3 TestSuite

- Run the TestSuite exactly the same way a TestCase is run
	- $-$  Run  $\rightarrow$  Run As  $\rightarrow$  JUnit Test

```
package com.themis.apps;
import junit.framework.Test;
import junit.framework.TestSuite;
public class AllTests {
   public static Test suite() {
      TestSuite suite = new TestSuite(AllTests.class.getName());
      //$JUnit-BEGIN$
      suite.addTestSuite(CustomerTest.class);
      suite.addTestSuite(ProductTest.class);
      suite.addTestSuite(OrderTest.class);
      //$JUnit-END$
      return suite;
   }
}
                                                        All this code 
                                                        is generated
                                                        by the wizard
```
- Wizard offers to include classes defined with **extends TestCase**
- Contents of TestSuite can be adjusted after it has been created
- Right-click over TestSuite in Package Explorer
	- Select "Recreate Test Suite..."

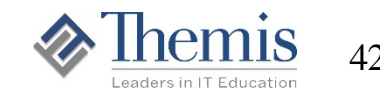

### TestSuites in JUnit 4

- JUnit 4 TestCases do not include the clause **extends TestCase**
	- Different approach to geneerated TestSuite
- Instead, the @RunWith and @SuiteClasses annotations are used
	- Use @RunWith(Suite.class) exactly as shown
	- Use @SuiteClasses with each TestCase class entity as shown
		- Comma separated list contained within parentheses and braces

```
package com.themis.apps;
import org.junit.runner.RunWith;
import org.junit.runners.Suite;
import org.junit.runners.Suite.SuiteClasses;
@RunWith(Suite.class)
@SuiteClasses({
   CustomerTest.class,
   ProductTest.class,
   OrderTest.class,
})
public class AllTestsV4 { /* empty class */ }
                                   JUnit 4 TestSuite configuration
                                   is done using JUnit annotations
```
No change in how to run the JUnit 4 TestSuite

 $-$  Run  $\rightarrow$  Run As  $\rightarrow$  II Init Test

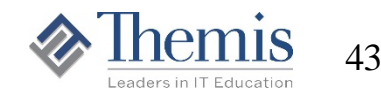

### Best Practices

- For every application class, create one JUnit TestCase
- Test methods should be small and focused
- Use test fixtures and use **setUp()** to instantiate them
	- Minimizes repeating the same code in every test method
- Each test case should be autonomous
	- Never depend on results of another test case
	- The order in which tests run is not assured
- Possible to control order in which tests run (rarely needed)
	- TestSuites can specify which test method to execute
		- Use **@Category** on a test method to define a category name
		- Use **@IncludeCategory** on the test suite to execute tests in that category

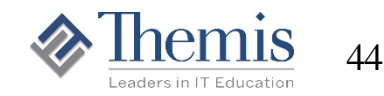

# Preview of JUnit 5

- General Availability of JUnit 5.0 due Q3 2017
	- The JUnit 5 team released Milestone 4 in April 2017
- JUnit 5 goals:
	- Support new features in Java 8
	- Enable different styles of testing

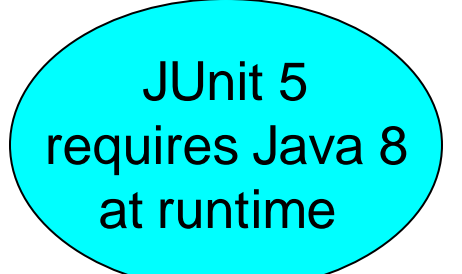

- JUnit 5 is composed of modules from three different sub-projects
	- **JUnit 5 =** *JUnit Platform***+** *JUnit Jupiter***+** *JUnit Vintage*
	- **JUnit Platform** foundation for launching testing frameworks on the JVM
	- **JUnit Jupiter** combination of the new programming model and extension model for writing tests and extensions in JUnit 5
	- **JUnit Vintage** provides a TestEngine for running JUnit 3 and JUnit 4 tests
- For more detail: <http://junit.org/junit5/docs/current/user-guide/>
- There are numerous changes to the set of supported annotations

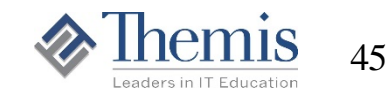

# Annotation Changes in JUnit 5

- Some JUnit 5 annotations **rename** those in JUnit 4:
	- *@BeforeEach* (previously *@Before*) executed before each test method
	- *@AfterEach* (previously *@After*) executed after each test method
	- *@BeforeAll* (previously *@BeforeClass*) executed before all test methods
	- *@AfterAll* (previously *@AfterClass*) executed after all test methods
	- *@Disable* (previously *@Ignore*) used to disable a test class or method
- Some JUnit 5 annotations are **new** (did not exist in JUnit 4):
	- *@RepeatedTest* allows specifying the *number of times to execute a test*
	- *@TestFactory* supports *dynamic test* generated at runtime by a factory method
	- *@DisplayName* defines custom display name for a test class or a test method
	- *@Nested* denotes that the annotated class is a nested, non-static test class
	- *@Tag* declares tags *for filtering tests* at the class or method level
	- *@ExtendWith* it is used to *register custom extensions* (e.g. SpringExtension)

Eclipse 4.7 (*Oxygen*) has beta support for the JUnit Platform and JUnit Jupiter

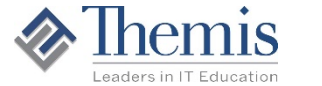

# Where Do I Go From Here?

![](_page_46_Picture_1.jpeg)

# Intermediate Java

#### Course Information

<http://www.themisinc.com/CourseDetail.aspx?id=JA1011>

#### Documentation on JUnit

<http://junit.org/junit4/>

<http://junit.org/junit4/javadoc/latest/>

<http://junit.org/junit5/docs/current/user-guide/>

![](_page_47_Picture_7.jpeg)

# Learning More About Java, OO and Database Interaction

<http://www.themisinc.com/CatDetail.aspx?id=600&category=Java>

- Java 1 (**Intro** Java) and Java 2 (**Intermediate** Java)
	- These courses spend two weeks in Java Standard Edition
	- Both courses are necessary to get a complete background
- Java **Enterprise** Servlets and JSPs
	- One week course on these critical components of Java EE
- **Object Oriented Analysis and Design**
	- This course gives the budding OO developer a solid background in OO requirements specification and UML
- Many other courses depending on your environment
	- Enterprise Java Beans (EJBs); Java Persistence API (JPA); Java Messaging Service (JMS); Java Server Faces (JSF); Web Services with Java; Design Patterns; Spring; XML; HTML; Hibernate; Struts; many more

![](_page_48_Picture_11.jpeg)

# Thank you for coming

![](_page_49_Picture_1.jpeg)

**On-site and Public Instructor-led Hands-on Training Hundreds of IT Courses Customization Available**